# **FOR WHEN THE CAMERA USED FOR THE FIRST TIME**

When the camera is switched on for the first time, select a language on the display. Press K<sup>2</sup> buttons and confirm the language by pressing the button. After selecting a language, input the date and time on the display. For the details of settings, refer to the instructions in "**SETTING THE TIME AND DATE**" on the page 28 of the instruction manual, from the section number  $\bullet$  onward.

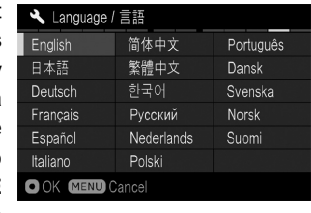

# **NOTICE OF FUNCTION CHANGE**

The following new functions were added to the sd Quattro camera with the new Firmware update (Firmware version 1.06 or later).

#### **WARNING!!**

 After the firmware update, the order of the [**LIST OF MENU FUNCTIONS**] (P.32) will be different.

### **When shooting in ISO Auto Mode, it is possible to set a limit for the slowest shutter speed. (1.06 or later)**

To avoid the shutter speed being too slow, it is possible to limit how slow the shutter speed will be when shooting in ISO Auto mode. This helps minimize the chance of camera shake and motion blur when using **P** and **A** Modes.

### Select the setting from **[● Capture Settings**] (P.30) → [ISO Auto Settings] → [**Shutter Speed Slowest Limit**].

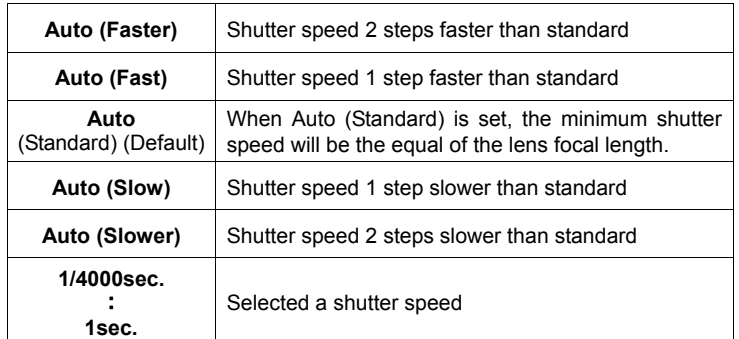

#### **CAUTION!!**

- After updating the firmware, the description of the menu changes from [**ISO Auto Range**] to [**ISO Auto Settings**] (P.75), and [**Lower Limit**] and [**Upper Limit**] becomes [**ISO Lowest Limit**] and [**ISO Highest Limit**].
- When the [**ISO Highest Limit**] shows underexposure, a slower shutter speed than that of the limit will be applied to give the appropriate exposure.
- For details of ISO settings, refer to the [**SETTING THE SENSITIVITY (ISO EQUIVALENCY)**] in P. 75.

### **It is possible to shift the focus frame without going back to the Menu screen. (1.06 or later)**

It is possible to shift the focus frame by pressing the  $\langle \diamondsuit \rangle$  button without having to press the  $\frac{11}{11}$  button.

Set to [**On**] from [**○ Capture Settings**] (P.30) → [Direct Focus Area].

 For details of focus frame settings, refer to the [**SETTINGS OF FOCUS FRAME**] in P.59.

### **It is possible to display Image Info on the Sub Monitor. (1.06 or later)**

When checking images, it is possible to display Image Info on the Sub Monitor.

Shutter Speed, F Number, Exposure Compensation Value, Metering Mode, Exposure Mode

Set to [On] from [**■ Playback Menu**] (P.30) → [Display Image Info on Sub **Monitor**].

### **CAUTION!!**

- When this function is set to [**ON**], the image info will not appear on the Main Monitor (P.107).
- When Exposure Compensation is used along with Auto Bracketing, the compensation value on Sub Monitor may exceed the display capacity. If those values in the following table appear, they will be equivalent to the column in the "Actual Value".

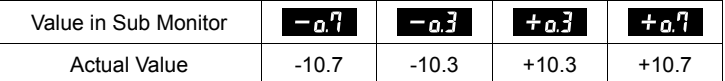

# **It is possible to assign [LV Magnification] to the FUNC button of PG-41. (1.06 or later)**

Previously, it was necessary to assign [**LV Magnification**] to the button on the Power Grip PG-41. With the latest firmware, it is possible to assign the [LV Magnification] to the FUNC button, too. This new feature allows the PG-41 to offer LV Magnification without sacrificing the AF/AEL function.

Set to [**LV Magnification**] from [ **Camera Settings**] (P.30) → [**PG-41 Settings**].

# **CAUTION!!**

• The function of the AF/AEL button of Power Grip PG-41 follows the same setting as AF/AEL button on the camera body.

### **It is possible to save files in DNG format. (1.04 or later)**

DNG is the RAW image data that is developed by Adobe Systems Incorporated. It is not possible to develop it on **SIGMA Photo Pro**, so it is necessary to use the software that is compatible with DNG files (depending on the specifications, there might be some software that may not support the DNG files taken by SIGMA sd Quattro).

- $\bullet$  It is not possible to record the image data in DNG and JPEG simultaneously.
- It is not possible to adjust the White Balance of DNG files.
- It is not possible to select the following color modes when the file format is set to DNG.

[**CINE**], [**Sun R.**], [**For G.**], [**Fov B.**], [**Fov Y.**]

- It is not possible to change the Color Mode Detailed Setting when it is set as DNG.
- It is not possible to set Custom Bracketing when it is set as DNG.
- For DNG files, it is not possible to use the function to develop RAW data inside the camera.